# **RDX Manager** インストール手順

RDX 装置をお買い上げいただきましてありがとうございます。本書は N8151-105、N8151-125 内蔵 RDX および N8160-99 外付 RDX で使用する RDX Tools (RDX Manager)のインストール手順を記載しています。

#### **1.** 概要

 本モジュールは RDX 装置のイジェクト動作をサポートするツールです。 RDX 装置を安定してご使用いただくために、本ツールのインストールをお願い致します。

#### **2.** リリースバージョン

RDX Manager 2.0.1.49

#### **3.** 更新内容

■連続して 25 日使用した場合、カートリッジが出てきてしまう不具合の改善。 Windows Server 2019 対応(RDX Utility の代替)(RDX Manager 1.0.33) ※Windows Server 2008 はサポート対象外なので RDX Manager は起動できません。※

#### **4.** 必要部材

手順書(本書)に加え、事前に以下の部材があることを確認してください。

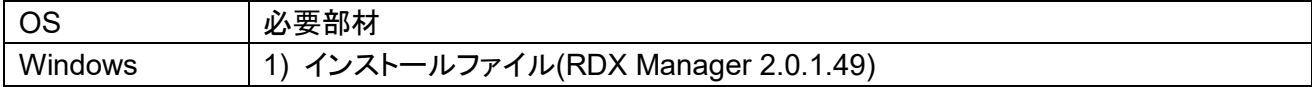

### **5.** 適用手順

**5-1.** 事前準備

インストール前に以下の作業を実施してください。

- **5-1-1.** 旧バージョンの RDX Utility、RDX Manager のアンインストール 既にRDX UtilityやRDX Manager 2.0.1.49以前のバージョンがインストールされている場合には アンイントールをしてください。
	- ■RDX Utility、RDX Manager のアンインストール手順 [コントロールパネル] - [プログラムと機能]から[RDX Utility\_1.XX]または [RDX Manager Installer \_0.1.0.XX]のアンインストールを実施してください。
- **5-2.** RDX Tools(RDX Manager)のインストール手順

RDX Manager のインストールには管理者としてログインするか、管理者権限を持っている必要がありま す。

**5-2-1.** 「RDX Manager \_2.0.1.49」のフォルダを開き、「RDX Manager Installer \_2.0.1.49.exe」 ファイルを実行します。

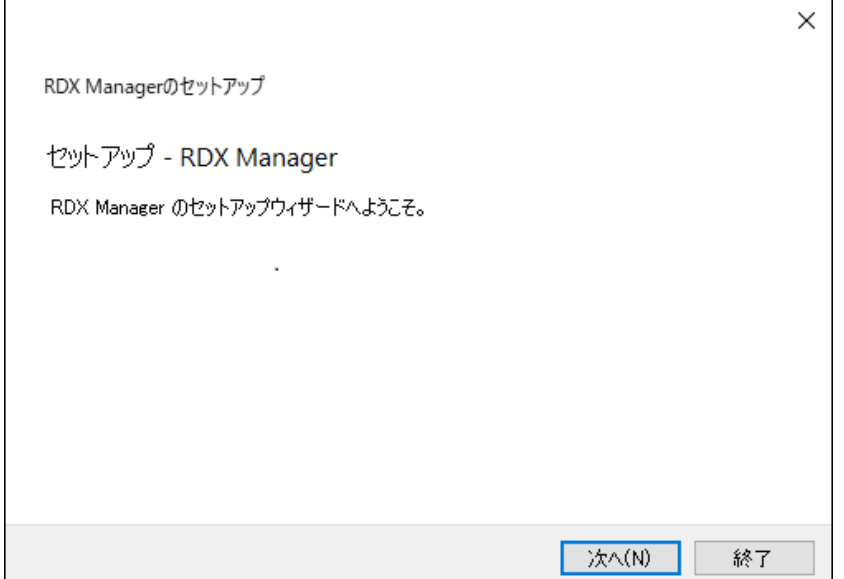

図1 RDX Manager インストール画面1

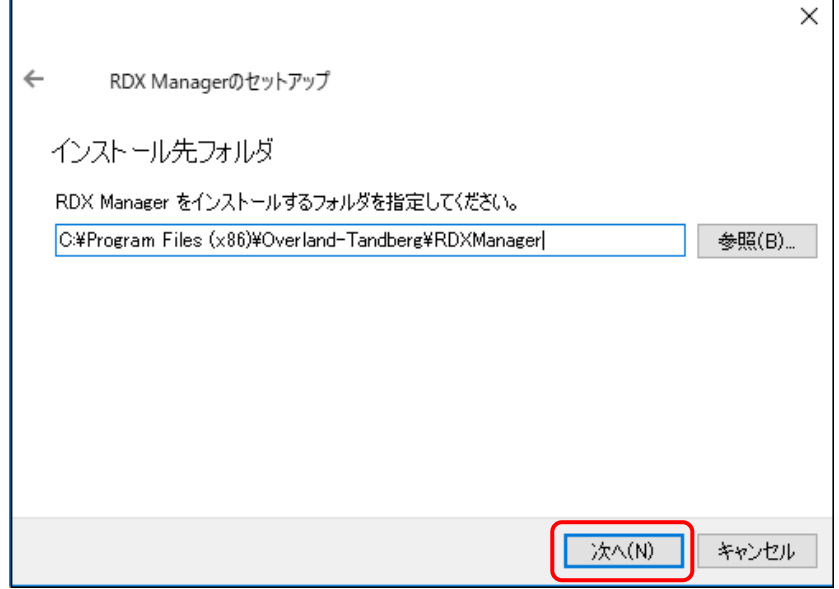

図 2 RDX Manager インストール画面2

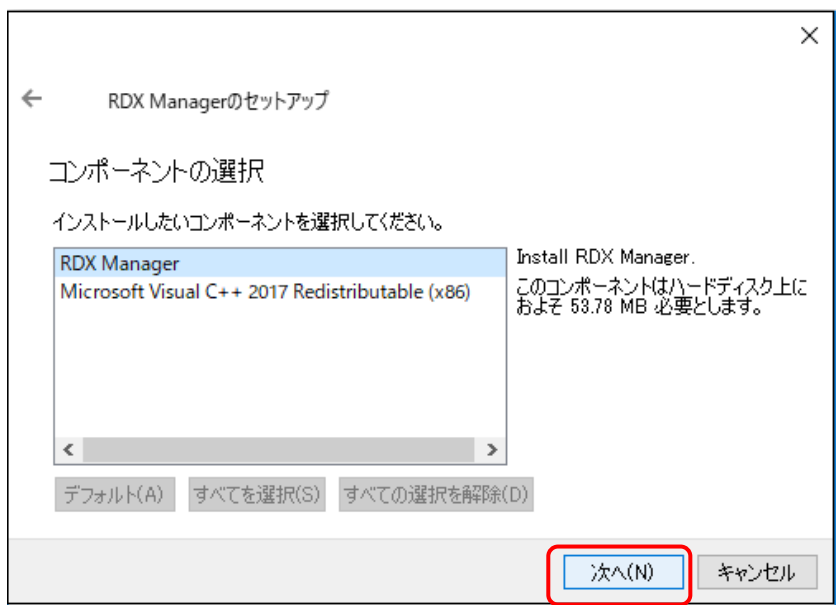

図 3 RDX Manager インストール画面3

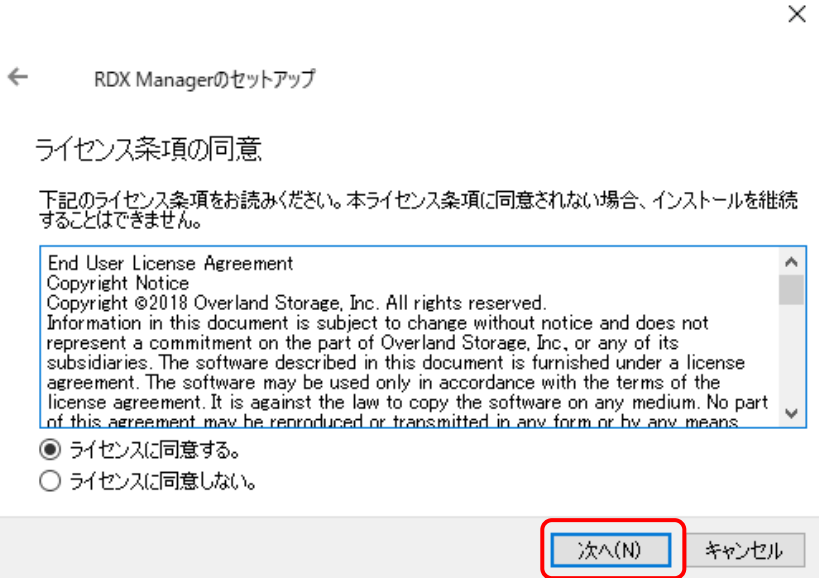

図 4 RDX Manager インストール画面4

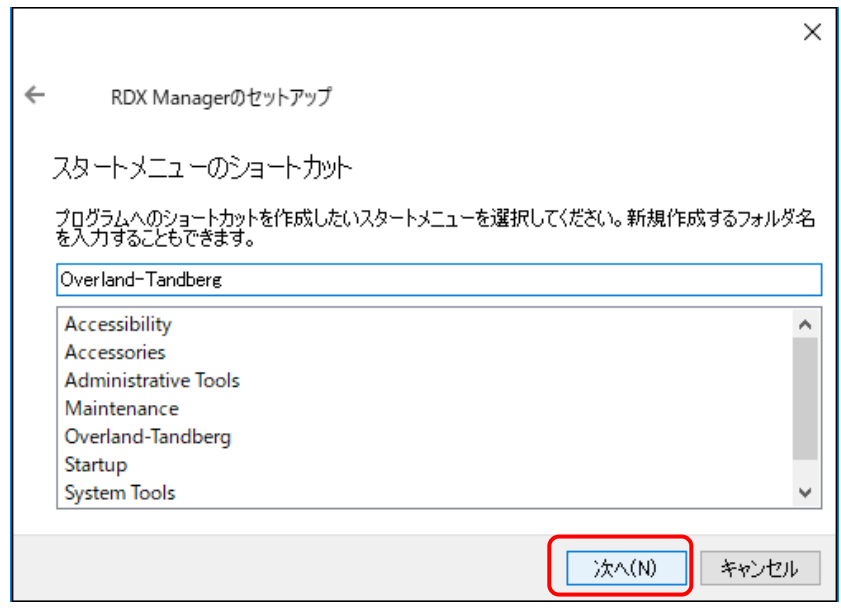

図 5 RDX Manager インストール画面5

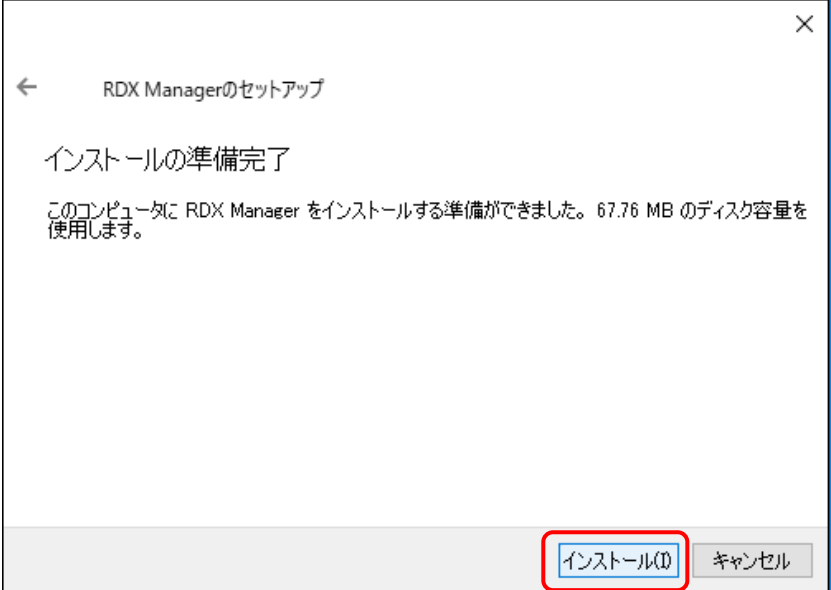

図 6 RDX Manager インストール画面6

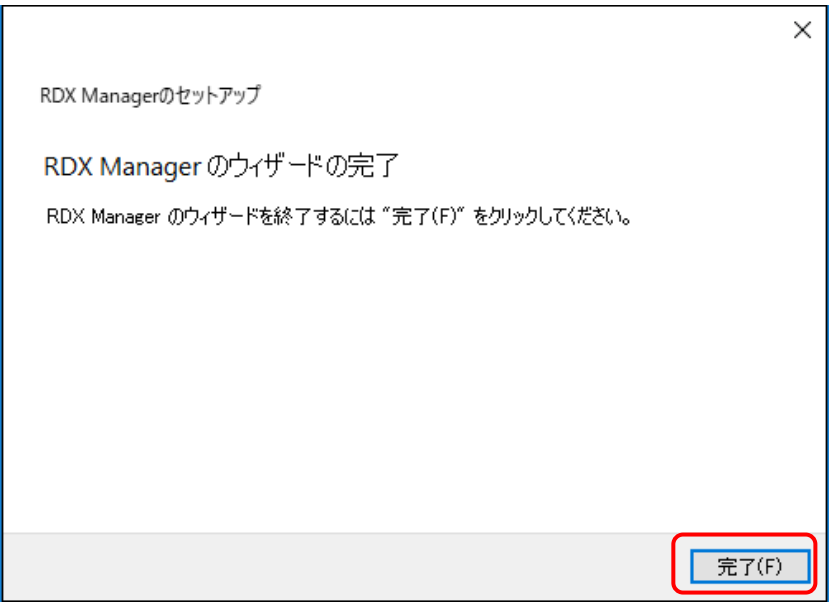

図 7 RDX Manager インストール完了画面

**5-2-3.** RDX Tools(RDX Manager)のインストールは完了です。

# **RDX Manager installation instruction for N8160-99 external RDX, N8151-105 and N8151-125 Internal RDX**

Thank you for purchasing and using RDX devices. This document describes the process of installing tools of Internal RDX.

#### **1. Outline**

This module is the tool with which ejecting movement of RDX equipment is supported. To use the Built-In RDX with more stability, RDX Manager installation is preferable.

#### **2. Release version**

RDX Manager 2.0.1.49

#### **3. Changes**

Fixed a case where an RDX drive starts ejecting the media a few seconds after insertion. Windows Server 2019 correspondence (substitution of RDX Utility)( RDX Manager 1.0.33) ※Support is non-applicable, so Windows Server 2008 can't start RDX Manager.※

#### **4. Necessary items**

Please make sure you have the following items.

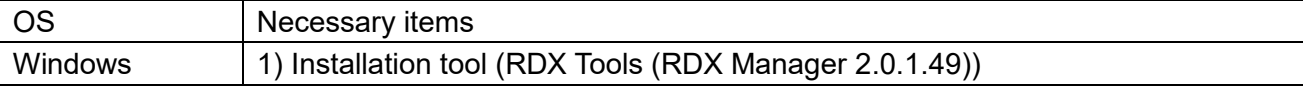

# **5. Process of RDX Manager installation**

#### **5-1.** Preparation

Please go through the following procedure before Installation the RDX Manager.

**5-1-1.** Uninstallation of RDX Utility of the old version and RDX Manager When the version before RDX Utility and RDX Manager 2.0.1.49 is installed already, please do uninstallation.

■Uninstallation instruction

Please uninstall [RDXUtility\_1.XX] or [RDX Manager Installer \_0.1.0.XX] from [Control Panel] - [program and the function].

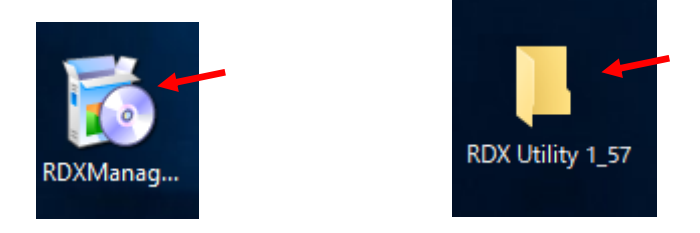

**5-2.** Install RDX Tools "RDX Manager".

Once RDX Tools get installed, RDX Manager and a service that controls eject button are also installed. Either logging in as an administrator or having administrator rights is needed for the installation.

**5-2-1.** Open the folder where "RDX Manager 2.0.1.49" exists, and execute the file "RDX Manager Installer\_2.0.1.49.exe".

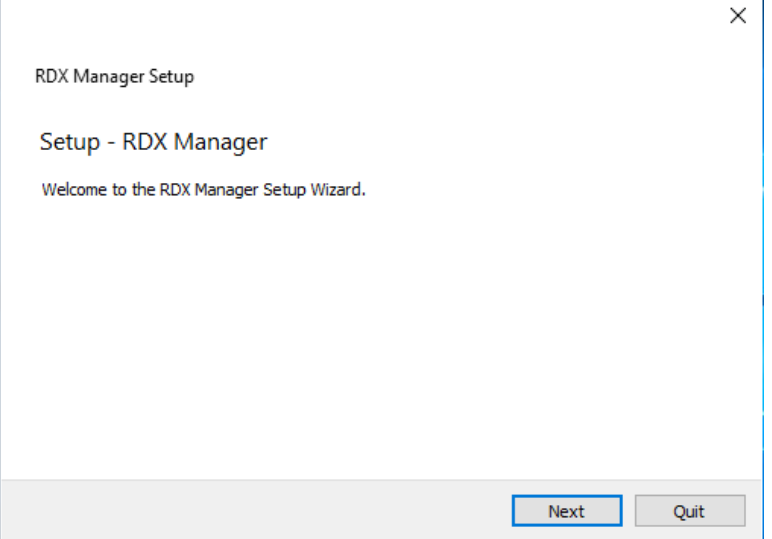

Fig 1 RDX Manager installation screen1

# **5-2-2.** Follow the instruction and proceed the installation.

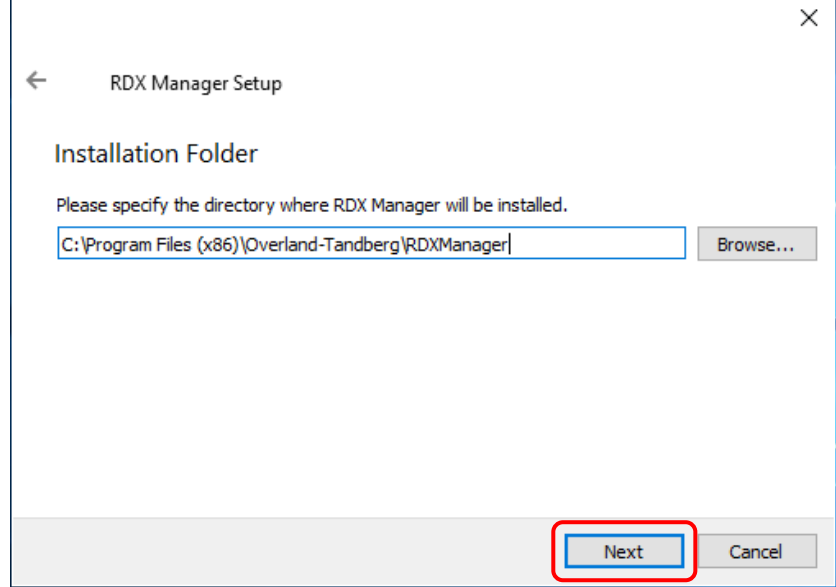

Fig 2 RDX Manager installation screen2

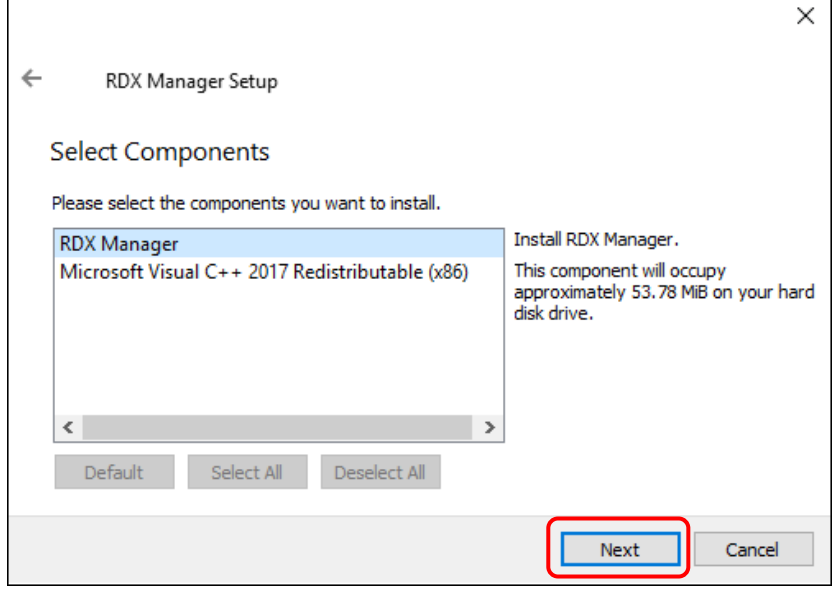

Fig 3 RDX Manager installation screen3

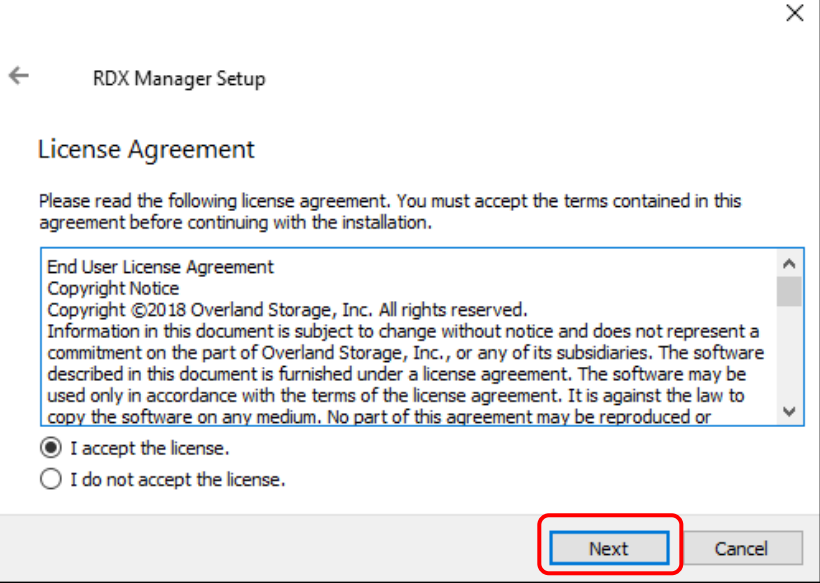

Fig 4 RDX Manager installation screen4

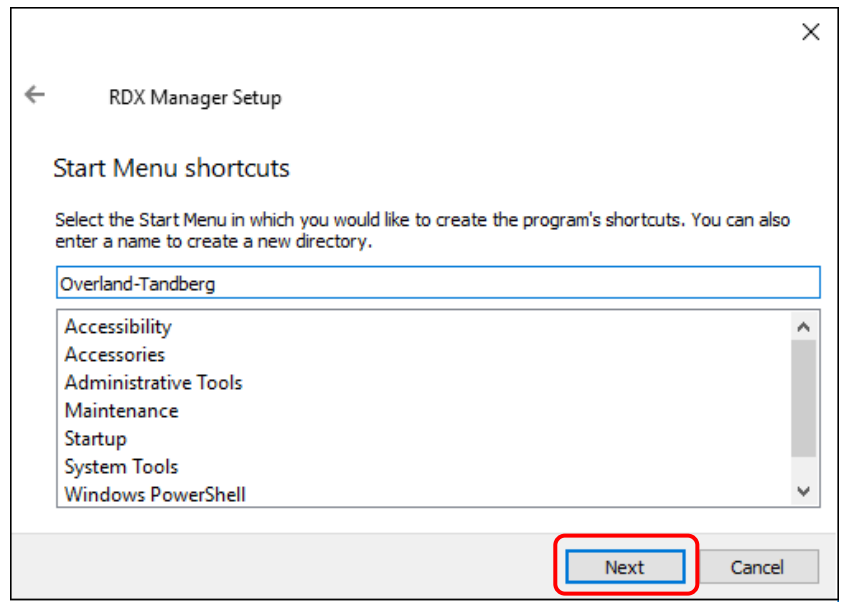

Fig 5 RDX Manager installation screen5

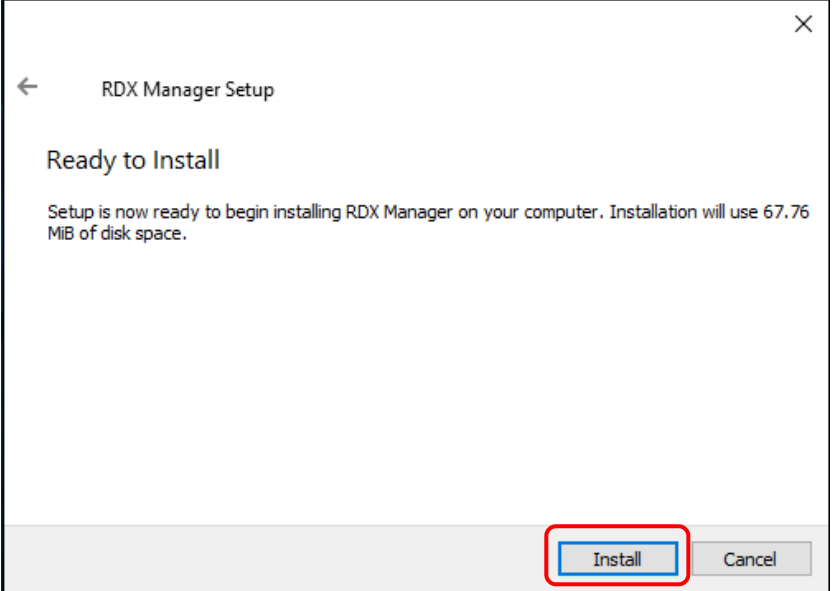

Fig 6 RDX Manager installation screen6

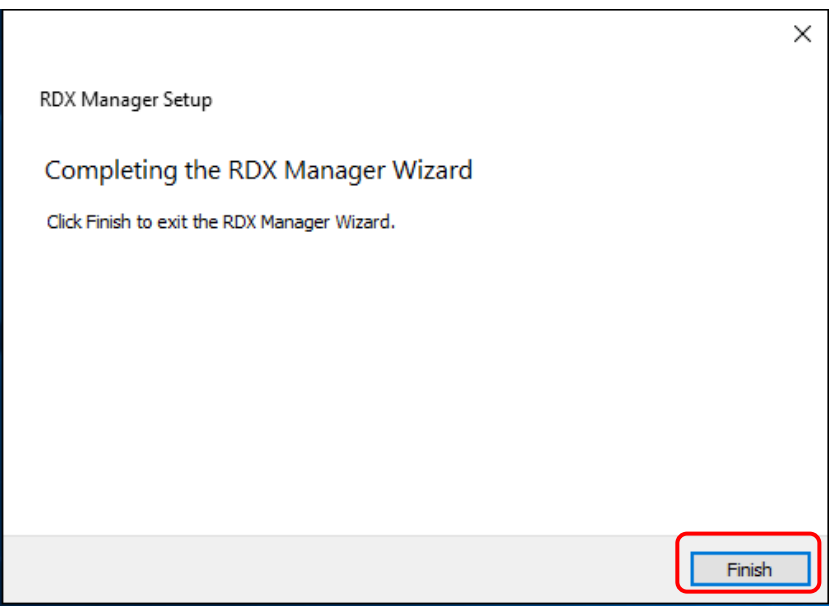

Fig 7 RDX Manager installation completed screen

# **5-2-3.** Installing RDX Tools is completed.